# **IMPLEMENTASI SUPPLY CHAIN MANAGEMENT MENGGUNAKAN SOFTWARE ODOO (STUDI KASUS PERUSAHAAN FURNITURE) Dewa Ayu Gandhi Pratiwi, Gusti Agung Ayu Putri dan I Putu Agus Eka Pratama**

*Program Studi Teknologi Informasi Universitas Udayana Email: [dwayugandhi@gmail.com,](mailto:dwayugandhi@gmail.com) [agung.ayuputri@unud.ac.id,](mailto:agung.ayuputri@unud.ac.id) [eka.pratama@unud.ac.id](mailto:eka.pratama@unud.ac.id)*

### **ABSTRAK**

Perkembangan teknologi yang semakin canggih, menyebabkan perusahaan harus menerapkan teknologi pada setiap proses bisnisnya. Penerapan terknologi dan sistem informasi yang terintegrasi perlu dilakukan untuk meningkatkan kinerja perusahaan dan meningkatkan kepuasan pelanggan. *Supply Chain Management (SCM)* merupakan sebuah sistem terintegrasi yang dibuat untuk membantu mengelola data pada perusahaan, sehingga memudahkan karyawan dalam melakukan pengumpulan data perusahaan. Kenny Furniture adalah perusahaan furniture yang terletak di Jl. Raya Kerobokan No. 96 Kuta, Bali. Kenny Furniture merupakan salah satu perusahaan furniture yang mengelola bisnisnya secara manual dan belum menerapkan teknologi sebagai alat bantu. Permasalahan yang dihadapi Kenny Furniture yaitu penerimaan data material yang dibutuhkan untuk bahan produksi sedikit lambat dan masing–masing divisi yang tidak terintegrasi menyebabkan perencanaan dan proses produksi menjadi tertunda serta proses pengumpulan data menjadi terhambat. Solusi untuk permasalahan yang dihadapi Kenny Furniture yaitu dengan mengimplementasikan aplikasi SCM dengan menggunakan Odoo pada pengolahaan proses bisnis dengan menyatukan berbagai proses bisnis yang semulanya terpisah dan memberikan kemudahaan dalam mengelola bisnis. Metode yang digunakan dalam menerapkan SCM pada Kenny Furniture yaitu dengan menggunakan metode *Accelerated* SAP. *Accelerated* SAP terdiri dari lima tahapan yaitu *project preparation, business blueprint, realization, final preparation,* dan *go live and support*. Pengujian sistem dilakukan pada tahap *final preparation* dengan menggunakan metode *User Acceptance Testing* (UAT). Pengujian ini dibagi atas 5 bagian aspek yang menggambarkan secara umum rancangan sistem Odoo dan mendapatkan tanggapan setuju (tanggapan 4) menjadi nilai terbesar dari setiap aspek. Presentase pada aspek konten sebesar 64,8%, aspek modul sebesar 54,5%, aspek elemen multimedia sebesar 53,6%, aspek navigasi sebesar 62,5% dan aspek kegunaan sebesar 59,1%. Total skor yang diperoleh yaitu 1694 dan terletak pada kuartal III yang mana sistem ini dinilai cukup berhasil untuk diimplementasikan dalam Perusahaan Kenny Furniture.

**Kata kunci**: *Supply Chain Management (SCM)*, Odoo, Perusahaan Furniture, *Accelerate* SAP

### **ABSTRACT**

The rapid growing of technological developments require most of companies to adapt new technology in their business activities. Modeling and implementing integrated information systems in business activities needs to be done to improve their work performance and customer satisfaction. Supply Chain Management is a system intended to manage data and information in a company in order to integrate and automate business processes in the company. Kenny Furniture is one of the companies engaged in the furniture sector which is located on Jl. Raya Kerobokan No. 96 Kuta, Bali. Kenny Furniture is a furniture company that manage its business manually and has not applied technology as their work tool. The problem faced by Kenny Furniture is that the company is processing slow in receiving information on raw material inventory and each division that is not integrated causes the planning and production process to be delayed and the data collection process is hampered. The solution to problems faced by Kenny Furniture is by implementing an SCM application, namely Odoo in processing business activities by uniting various business processes that were originally separate and provide convenience in managing the business. The method used in implementing SCM on Kenny Furniture is by using the Accelerated SAP method. Accelerated SAP is a standard methodology for implementing and optimizing SAP software which consists of project preparation, business blueprint, realization, final preparation, and go live and support. System testing is carried out at the final preparation stage using the User Acceptance Testing (UAT) method. It is divided into 5 aspects, which are generally described in the Odoo system design and received approval (response 4) to be the largest assessment of each aspect. The percentage on the content aspect is 64,8%, the module aspect is 54.5%, the multimedia element aspect is 53.6%, the navigation aspect is 62.5% and the usability aspect is 59.1%. The total score

obtained is 1694 and is located in the third quarter where this system is considered quite successful to be implemented in the Kenny Furniture Company.

**Keywords**: *Supply Chain Management, Odoo, Furniture Company, Accelerate SAP*

#### **1. PENDAHULUAN**

Perkembangan teknologi yang semakin canggih, menyebabkan perusahaan harus menerapkan teknologi pada setiap proses bisnisnya [1]. Teknologi informasi berperan penting dalam mendukung proses bisnis pada sebuah perusahaan. Penggunaan teknologi dapat memudahkan perusahaan dalam melakukan pertukaran data perusahaan pada setiap divisi [2]. Sistem yang berjalan secara manual dapat dilakukan automatisasi dengan memanfaatkan teknologi informasi, sehingga dapat mengurangi tenaga kerja dan waktu pengerjaan. Pemanfaatan teknologi informasi bagi perusahaan merupakan suatu kebutuhan agar dapat bersaing dengan perusahaan lainnya.

*Supply chain management* merupakan sebuah sistem terintegrasi yang dibuat untuk membantu mengelola data dan informasi pada perusahaan, sehingga memudahkan karyawan dalam melakukan pengumpulan data perusahaan [3]. Kenny Furniture merupakan perusahaan furniture yang bergerak di bidang manufaktur yang sudah berdiri sejak tahun 1996, terletak di Jl. Raya Kerobokan No. 96 Kuta, Bali. Kenny Furniture telah menjadi perusahaan terdepan dalam memasok barang-barang perlengkapan rumah tangga dengan harga yang kompetitif. Kenny Furniture menawarkan produk furniture dengan berbagai variasi dan warna yang terbuat dari kayu jati. Kenny Furniture menerima pesanan yang *made by order* yaitu pembuatan barang sesuai dengan pesanan dari *customer*.

Permasalahan yang dihadapi Kenny Furniture yaitu penerimaan data material yang dibutuhkan untuk bahan produksi sedikit lambat dan masing–masing divisi yang tidak terintegrasi menyebabkan perencanaan dan proses produksi menjadi tertunda serta proses pengumpulan data menjadi terhambat. Kenny Furniture merupakan perusahaan yang bergerak di bidang manufaktur yang perlu memiliki sistem komputerisasi yang terintegrasi untuk membantu menjalankan proses bisnis. *Supply chain management* merupakan sebuah sistem yang dapat membantu mengatasi masalah pada perusahaan Kenny Furniture.

Penerapan ERP pada Kenny Furniture menggunakan aplikasi ERP yaitu Odoo dengan mengintegrasikan modul *manufacture*, *purchase* dan *inventory*. Metode yang digunakan dalam menerapkan SCM pada Kenny Furniture yaitu dengan menggunakan metode *Accelerated* SAP. Tahapan dari metode *accelerated* SAP yaitu *project preparation, business blueprint, realization, final preparation,* dan *go live and support*[4]. Pengujian sistem dilakukan pada tahap *final preparation* dengan menggunakan metode *User Acceptance Testing* (UAT). Penerapan sistem ERP dengan menggunakan Odoo15 pada perusahaan Kenny furniture dan dengan metode *Accelerated SAP* diharapkan dapat mempermudah pihak Kenny Furniture dalam melakukan proses produksi, mendata ketersediaan bahan baku, dan membuat laporan produksi yang dapat digunakan dalam jangka panjang.

### **2. METODOLOGI PENELITIAN**

Metode penelitian merupakan tahapan yang digunakan sebagai landasan dalam melakukan penelitian yang berjudul "Implementasi *Supply Chain Management* Menggunakan *Software* Odoo (Studi Kasus Perusahaan Furniture). Metode yang digunakan dalam penelitian dapat dilihat pada gambar berikut.

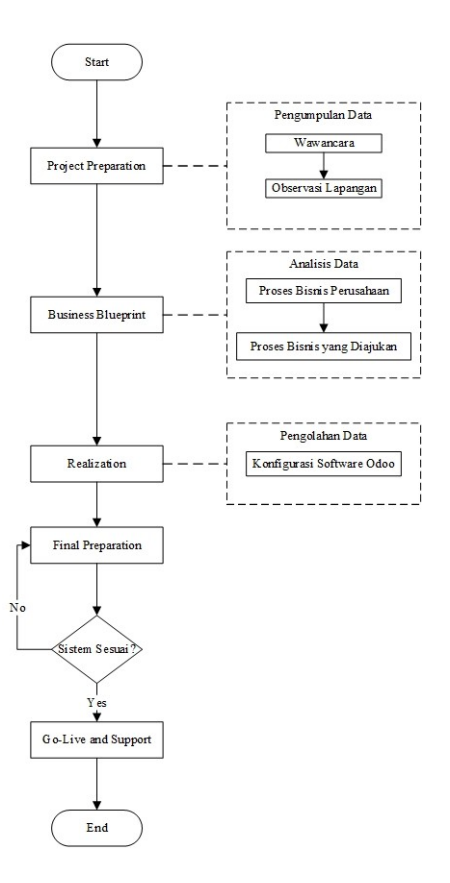

Gambar 1. Metode Penelitian

Gambar 1 merupakan alur penelitian yang digunakan pada penelitian yang berjudul "Implementasi *Supply Chain Management* Menggunakan *Software* Odoo (Studi Kasus Perusahaan Furniture)" , dimana metode yang digunakan yaitu *Accelerated* SAP dan memiliki 5 tahapan yaitu *project preparation, business blueprint*, *realization*, *final preparation* dan *go-live and support*.

### 2.1. Gambaran Umum Sistem

Gambaran Umum sistem yang diajukan dengan mengimplementasikan SCM pada pada Perusahaan Furniture Menggunakan Software Odoo dapat dilihat pada gambar berikut.

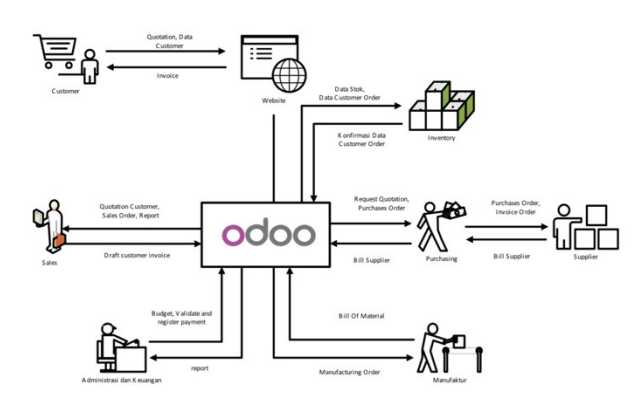

Gambar 2. Gambaran Umum Sistem Odoo

Gambar diatas merupakan gambaran umum *system* yang diajukan dengan mengimplementasikan Odoo meliputi modul *Sales*, *Accounting* & *Finance*, *Manufacturing*, *Purchasing* dan *Inventory*. Setiap *user* memiliki peranan dan tugas yang berbeda.

2.2. Proses Bisnis

Proses bisnis yang diajukan dalam penelitian ini dengan implementasi Odoo dan menggunakan modul *Purchase, Manufacturing* dan *Inventory* berikut ini diuraikan *Standard Operasional Procedure* (SOP) dari masing-masing modul Odoo. SOP yang digunakan dalam melakukan implementasi ERP dengan menggunakan *software* Odoo15 pada modul *inventory, manufacture* dan *purchase* pada perusahaan Kenny Furniture berisikan alur dari proses pembelian barang yang dilakukan oleh *customer*, proses produksi hingga proses pengantaran pesanan ke *customer* dengan menggunakan *software* Odoo.

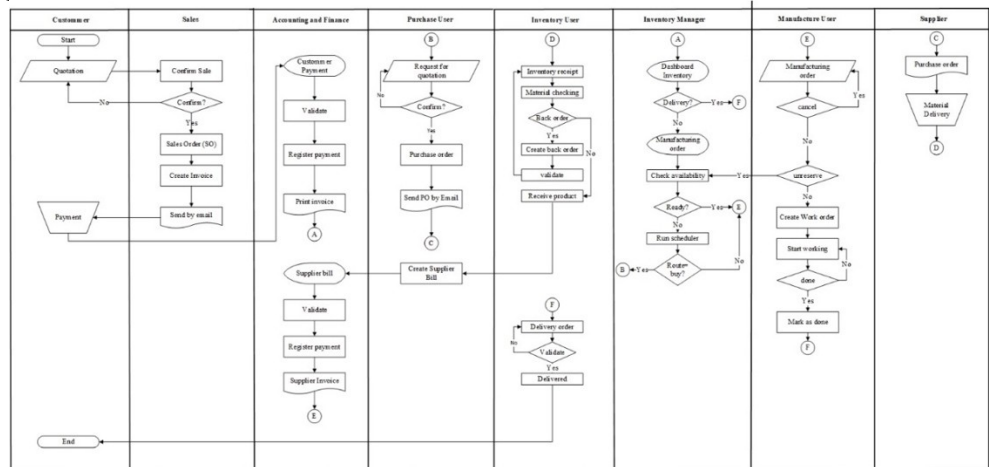

Gambar 3. Proses Bisnis

Gambar 3 merupakan SOP yang diajukan yang melibatkan proses pembelian material, pengelolaan gudang dan produksi serta proses pengiriman kepada *customer* yang diimplementasikan dengan menggunakan odoo. Entitas yang terlibat yaitu *sales* yang akan bertanggung jawab terhadap modul *sales*, *customer* yaitu pembeli, *accounting and finance* yang bertanggung jawab terhadap modul *accounting and finance*, *purchase user* yaitu *user* yang bertanggung jawab terhadap modul *purchase*, *inventory user* yaitu *user* yang bertanggung jawab terhadap modul *inventory* terkait pengiriman barang ke pelanggan dan penerimaan barang yang dikirim oleh *supplier*, *inventory manager* yaitu *user* yang bertanggung jawab terhadap modul *inventory* untuk melakukan penjadwalan otomatis pembelian material, *manufacture user* yaitu *user* yang bertugas untuk melakukan proses prroduksi, dan *supplier* yaitu pemasok material yang dibutuhkan untuk melakukan proses produksi.

# **3. KAJIAN PUSTAKA**

#### 3.1. Supply Chain Management

*Supply Chain Management* adalah proses dimana material dikirimkan oleh supplier, dan dilakukan proses produksi hingga produk jadi yang siap dikirim ke konsumen*[7].Supply Chain Management* (SCM) adalah koordinasi kegitiatan mulai dari supplier hingga konsumen secara efektif dan efisien.[8] *Supply chain management sederhana* terdiri dari empat entitas yaitu *supplier*, produsen, inventory dan konsumen [9]. Prinsip *supply chain management* yaitu sinkronisasi dan koordinasi aktivitas yang berkaitan dengan aliran material produk, baik dalam satu organisasi, maupun antar organisasi[10]

*Software* SCM diciptakan untuk membantu pemodelan dan otomatisasi proses bisnis pada perusahaan, agar dapat mengintegrasikan informasi yang ada pada perusahaan. Sistem SCM berfungsi untuk mengumpulkan data yang akan dianalisis dan mengubah data menjadi informasi yang dibutuhkan perusahaan yang dapat dijadikan pedoman dalam pengambilan keputusan [2].

#### 3.2. Odoo

Odoo merupakan perangkat lunak *Open source* dari aplikasi *Enterprise Resource Planning* yang mudah digunakan. Odoo yang diciptakan untuk membantu mengatasi permasalahan yang dihadapi perusahaan serta dapat mengintegrasikan proses bisnis. *Open source* terlihat pada kode program yang mudah di kustomisasi dan dimodifikasi sesuai dengan kebutuhan perusahaan. Fitur yang ditawarkan Odoo tersusun dalam bentuk modul. Modul merupakan sebuah folder dengan struktur yang telah ditetapkan dan berisikan kode Python dan file XML. Suatu modul terdiri atas struktur data, *form*, laporan, menu, prosedur, *workflow*, dan komponen web yang ditulis dalam Javascript. Odoo menggunakan PostgreSQL dalam memanajemen *database*.[11]

#### 3.3. Accelerated SAP

*Accelerated* SAP merupakan sebuah metode yang dikembangkan SAP yang dapat digunakan sebagai pedoman dalam implementasi sistem ERP SAP. ASAP dirilis pada tahun 1996 yang bertujuan untuk mengefektifkan sumber daya yang digunakan dalam implementasi sistem ERP SAP. *Accelerated* SAP terdiri dari lima tahapan yaitu sebagai berikut.[12]

### 3.3.1. Project Preparation

*Project preperation* merupakan tahapan awal yaitu merancang perencanaan implementasi dengan melakukan wawancara dan observasi lapangan untuk mengidentifikasi masalah umum yang terjadi dalam Kenny Furniture, mengetahui aliran proses bisnis *existing* serta data bahan baku yang dibutuhkan untuk proses produksi, data produk dan data supplier, melakukan observasi langsung untuk melihat proses produksi. Pada tahap ini juga dilakukan studi pustaka berupa literatur untuk mendalami metode dan cara-cara konfigurasi sistem pada Odoo agar dapat disesuiakan dengan kebutuhan perusahaan.

### 3.3.2. Business Blueprint

*Business blueprint* merupakan tahap kedua pada metode ASAP, pada tahap ini dilakukan perancangan proses bisnis yang sedang berjalan yang didapatkan dari hasil wawancara dan merancang proses bisnis yang diajukan dengan mengintegrasikan antara proses bisnis yang sedang berjalan dengan sistem Odoo 15.

#### 3.3.3. Realization

Pada tahap *realization* dilakukan proses implementasi dengan menggunakan Odoo 15 berdasarkan proses bisnis yang sudah dirancang pada tahap *blueprint*. Pada tahap ini dilakukan konfigurasi sesuai dengan kebutuhan perusahaan dan proses bisnis perusahaan.

# 3.3.4. Final Preparation

Tahap *final preperation* merupakan tahap pengujian sistem dengan menggunakan metode *user acceptance testing*. Pada tahap ini dilakukan *user training* dan *user testing*, setelah itu akan diberikan kuisioner untuk menguji apakah sistem yang telah dibuat sudah sesuai atau belum.

# 3.3.5. Go-Live and Support

Tahap *go-live and support* dilakukan penggunaan sistem pada perusahaan dan sistem perlu diawasi untuk melihat dan mengantisipasi kesalahan yang terjadi selama proses penggunaan sistem, sehingga dapat memberikan *support* dengan segera.

### **4. HASIL DAN PEMBAHASAN**

### **4.1. Konfigurasi Database**

Konfigurasi *database* dilakukan sebelum memulai proses implementasi yang merupakan tahap awal dalam menjalankan aplikasi Odoo. Pada konfigurasi *database* ini dilakukan input nama *database*, *master password, email* dan *password* sebagai admin. Berikut merupakan tampilan dari konfigurasi *database* pada odoo.

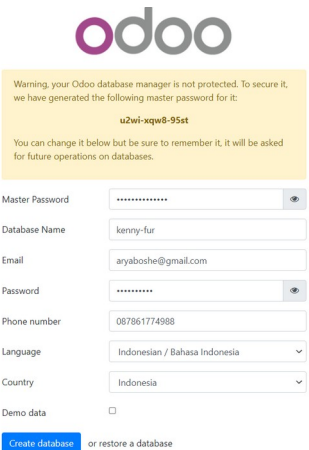

Gambar 4. Konfigurasi *Database*

Gambar 4 merupakan tampilan dari konfigurasi *database*. Konfigurasi *database* merupakan tahap awal yang harus dilakukan setelah melakukan instalasi odoo. Pembuatan *database* digunakan sebagai tempat penyimpanan data perusahaan seperti data produk, data pembelian, data penjualan dan lain sebagainya. Proses konfigurasi *database* terbilang sederhana, karena *user* hanya perlu *input* data seperti *database name*, *email*, *password*, *phone number*, *language* dan *country*. Terdapat pilihan *create database* yang digunakan untuk membuat *database* baru dan berisikan data yang akan diinputkan atau *restore*

*database* untuk menggunakan *database* yang sudah ada. *Database* akan disimpan di PostgreSQL dan dapat diakses menggunakan PgAdmin.

#### **4.2. Instalasi Modul**

Tahap instalasi modul dilakukan setelah konfigurasi *database*, *user* akan langsung diarahkan ke halaman instalasi modul. Odoo 15.0 menyediakan 64 modul, tapi tidak semua modul dapat di-*install* oleh *user*. Berikut merupakan tampilan modul yang digunakan pada studi kasus ini.

| Sales<br>$\boldsymbol{\mathcal{N}}$<br>sale_management<br>Installed | Learn More | Invoicing<br>$\varsigma$<br>account<br>Installed | Learn More | Website<br>ъ.<br>website<br>٠,<br>Installed    | Learn More  |
|---------------------------------------------------------------------|------------|--------------------------------------------------|------------|------------------------------------------------|-------------|
| Inventory<br>stock<br>Installed                                     | Learn More | Purchase<br>⋿<br>purchase<br>Installed           | Learn More | eCommerce<br>website sale<br>ᆖ<br>Installed    | Learn More  |
| Manufacturing<br>mrp<br>Installed                                   | Learn More | <b>Discuss</b><br>mail<br>Æ<br>Installed         | Learn More | Contacts<br>$\vert$ 2<br>contacts<br>Installed | Module Info |

Gambar 5. Instalasi Modul

Gambar 5 merupakan tampilan modul yang di-*install* pada studi kasus kali ini. Adapun modul yang perlu di-*install* dalam studi kasus kali ini adalah modul, *Purchase, Inventory, Manufacturing, Sales, website, eCommerce* dan *invoicing*. Modul yang disebutkan merupakan modul umum yang diperlukan untuk sebuah perusahaan yang bergerak di bidang manufaktur. Untuk melakukan instalasi, *user* hanya perlu menekan tombol *install* yang ada pada kolom modul. Modul yang digunakan untuk implementasi ini yaitu modul *purchase, manufacture* dan *inventory*. Modul *Purchase* digunakan untuk membantu melakukan proses pembelian material ke *supplier*. Modul *Inventory* merupakan modul yang digunakan untuk mengelola *stock* produk yang ada pada gudang, melakuakn pengiriman produk ke *customer* dan penerimaan produk yang dikirimkan oleh *supplier*. Modul *manufacture* merupakan modul yang digunakan dalam melakukan proses produksi dan menginputkan material yang dibutuhkan untuk melakukan proses produksi serta tahapan pada proses produksi.

### **4.3. Pengadaan Material**

Implementasi pengadaan material berkaitan dengan modul *purchase* dan *inventory*. Proses pengadaan material diawali dengan *inventory manager* melakukan permintaan pembelian jika stok produk sudah mencapai atau kurang dari batas minimum, dan permintaan pembelian akan di konfirmasi oleh *purchase user*. Modul *Purchase* dapat mengubah *quotation* menjadi *Purchase order*, dan membuat *Bill* yang akan terintegrasi dengan modul *invoice*. Modul *Purchase* dilakukan untuk melakukan pembelian material yang digunakan untuk proses produksi. *Purchase Management* adalah salah satu bagian yang paling penting dalam sebuah perusahaan manufaktur. Berikut merupakan contoh implementasi proses pengadaan material yang diawali dengan login *inventory manager.*

| <b>E</b> Inventory<br>Overview | <b>Operations</b><br>Products | Configuration<br>Reporting |        | $A$ $A^T$ $O$                                | Inventory Manager (KennyFurniture) |
|--------------------------------|-------------------------------|----------------------------|--------|----------------------------------------------|------------------------------------|
| <b>Inventory Overview</b>      |                               |                            | Search |                                              | $\alpha$                           |
|                                |                               |                            |        | $\tau$ Filters = Group By $\star$ Favourites | $1-3/3$ $\leftarrow$ >             |
| Receipts                       |                               | <b>Delivery Orders</b>     |        | Manufacturing                                |                                    |
| 0 To Process                   |                               | 1 To Process               | 1 Late | 0 To Process                                 |                                    |
|                                |                               |                            |        |                                              |                                    |

Gambar 6. Dashboard Inventory

Gambar diatas merupakan tampilan dari *dashboard inventory*. *Inventory manager* dapat melihat operasi yang ada dalam modul *inventory*. Terdapat tiga operasi yaitu *receipts* yang terintegrasi dengan modul *purchase* yaitu penerimaan barang, proses *delivery order* terintegrasi dengan modul *sales* untuk pengiriman barang, dan proses *manufacture* terintegrasi dengan modul *manufacture* terkait produksi barang. Proses pengadaan barang dimulai ketika *inventory manager* melakukan pengecekan ketersediaan produk saat terdapat *sales order*. Berikut merupakan tampilan dari ketersediaan produk yang dibeli oleh *customer*.

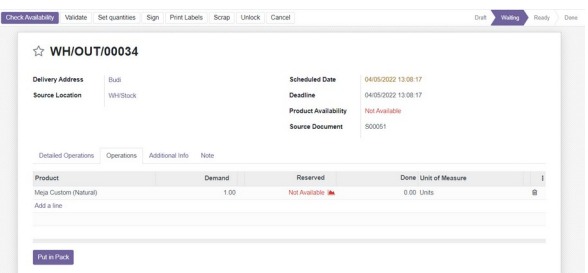

Gambar 7. Pengecekan Ketersediaan Produk

Gambar diatas merupakan tahap pengecekan ketersediaan produk. Terdapat informasi bahwa produk yang dibeli oleh *customer* tidak tersedia. Jika produk tidak tersedia maka tahap berikutnya yaitu *manfacture* produk dan pengadaan material bahan produksi.

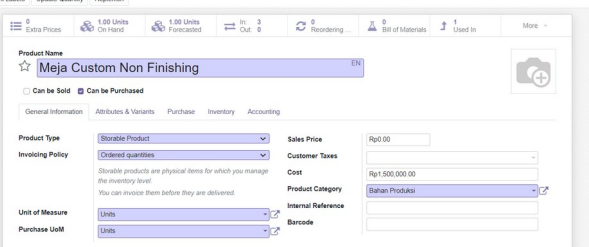

Gambar 8. Input Data Material

Gambar diatas merupakan tahap input data material yang dibutuhkan untuk bahan produksi. Data material berisikan Informasi terkait harga, nama material, dan *supplier* yang menyediakan material tersebut.

| Inventory                 | <b>Overview</b><br>Operations | Products    | Configuration<br>Reporting |                                 | 在 机"               | $\odot$<br>Inventory Manager (dbbackuppertama) |            |          |
|---------------------------|-------------------------------|-------------|----------------------------|---------------------------------|--------------------|------------------------------------------------|------------|----------|
| <b>Reordering Rules</b>   |                               |             |                            | Trigger Auto x Search           |                    |                                                |            | $\Omega$ |
| Create 4                  |                               |             |                            | $\equiv$ Group By<br>$r$ Fiters | $\star$ Favourites | 1.7/7 <                                        | 田<br>      |          |
| Product                   | Location                      | Trigger     | Min Quantity               | Max Quantity                    | Multiple Quantity  |                                                | <b>UoM</b> |          |
| Amplas Kayu               | WH/Stock                      | Auto        | 50.00                      | 70.00                           | 1.00               | <b>A</b> Forecast Description                  | Pieces     |          |
| Cat Wama                  | WH/Stock                      | Auto        | 20.00                      | 50.00                           |                    | 1.00 M Forecast Description                    |            |          |
| Impra Wood Stain          | WH/Stock                      | Auto        | 20.00                      | 50.00                           |                    | 1.00 MM Forecast Description                   |            |          |
| Agenda Bayer              | <b>WH/Stock</b>               | Auto        | 20.00                      | 50.00                           |                    | 1.00 M Forecast Description                    |            |          |
| <b>Nood Filler</b>        | WH/Stock                      | <b>Auto</b> | 20.00                      | 50.00                           |                    | 1.00 MM Forecast Description                   |            |          |
| Meja Custom (Natural)     | WH/Stock                      | Auto        | 1.00                       | 1.00                            |                    | 1.00 MM Forecast Description                   | Units      |          |
| Meja Custom Non Finishing | WH/Stock                      | Auto        | 1.00                       | 1.00                            | 1.00               | <b>MA</b> Forecast Description                 | Units      |          |

Gambar 9. Membuat *Reordering Rules*

Gambar diatas merupakan tahap pembuatan *reordering rules*. Tahap ini bertujuan untuk melakukan pembelian material secara otomatis berdasarkan jumlah minimum produk yang tersedia. Proses ini akan terintegrasi dengan modul *purchase* untuk membuat *quotation*. *Reordering rules* dapat ditemukan di *Inventory*> *configuration* >*reordering rules. Scheduler* dapat dijalankan secara manual melalui menu *Operation*> *Run Scheduler*.

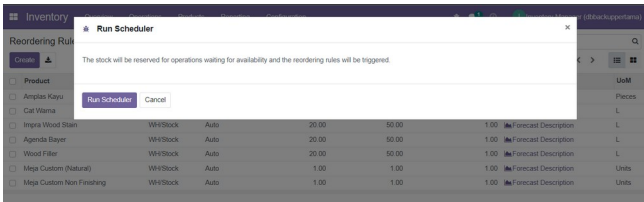

Gambar 10. Run Scheduler

Gambar diatas merupakan proses *run scheduler*. *Run Scheduler* digunakan untuk *men-trigger reordering rules* yang sebelum sudah dibuat. *Scheduler* dapat dijalankan melalui menu *Run Scheduler* yang terdapat di *Inventory*> *Operations*> *Run Scheduler*. Jika sudah melakukan *run scheduler* maka *reordering rules* akan secara otomatis membuat *Purchase Order* di Modul *Purchase* untuk melakukan pembelian material dan modul *manufacturing* untuk melakukan proses produksi. Berikut merupakan tampilan RFQ pada modul *purchase* yang dapat diakses oleh *purchase user.*

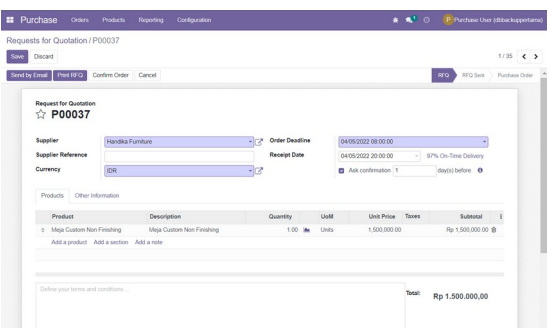

Gambar 11. Request for Quotation

Gambar diatas merupakan tampilan dari modul *purchase* yang sudah diakses oleh *purchase user.* Pada gambar tersebut terdapat penawaran dalam melakukan *purchase order* yang dijalankan melalui *run scheduler* pada modul *inventory*. *Quantity* akan secara otomatis terisi berdasarkan jumlah produk yang tersedia dan jumlah produk maksimum yang boleh tersedia. *Purchase user* dapat melakukan pengiriman *quotation* ke *supplier* melalui email

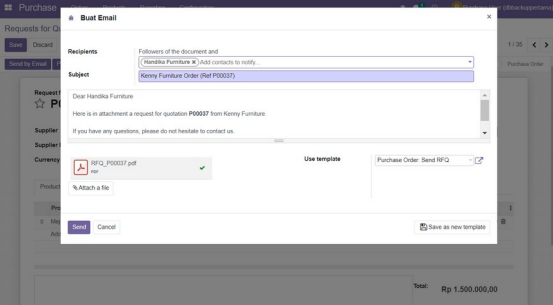

Gambar 12. Pengiriman Email

Gambar diatas merupakan proses pengiriman email permintaan ke *supplier*. *Purchase user* dapat mengkonfirmasi *quotation* jika penawaran sudah sesuai. Berikut merupakan tampilan *confirm order* pada Odoo.

| Create                               |                                                   | <b>A Print</b> |          | o Action         |                     |        |                     |                                      |       |                                 | $1/29$ ( )            |
|--------------------------------------|---------------------------------------------------|----------------|----------|------------------|---------------------|--------|---------------------|--------------------------------------|-------|---------------------------------|-----------------------|
| <b>Receive Products</b>              | Send PO by Email Comfirm Receipt Date Create Bill |                | Cancel   | Lock             |                     |        |                     |                                      | RFQ   | RFQ Sere                        | <b>Purchase Order</b> |
|                                      |                                                   |                |          |                  |                     |        |                     |                                      |       | $\overline{\mathbf{m}}$ Receipt |                       |
| <b>Purchase Order</b><br>P00037<br>÷ |                                                   |                |          |                  |                     |        |                     |                                      |       |                                 |                       |
|                                      |                                                   |                |          |                  |                     |        |                     |                                      |       |                                 |                       |
| Supplier                             | Handika Furniture                                 |                |          |                  | Confirmation Date   |        | 04/05/2022 13:24:15 |                                      |       |                                 |                       |
| <b>Supplier Reference</b>            |                                                   |                |          |                  | <b>Receipt Date</b> |        | 04/05/2022 20:00:00 |                                      |       |                                 |                       |
| <b>Currency</b>                      | <b>IDR</b>                                        |                |          |                  |                     |        |                     | 2 Ask confirmation 1 day(s) before @ |       |                                 |                       |
| Products                             | <b>Citier Information</b>                         |                |          |                  |                     |        |                     |                                      |       |                                 |                       |
| Product                              | Description                                       |                | Quantity |                  | Renaived            | Billed | Links               | Link Pring                           | Taxes | Subtotal                        |                       |
| Meja Custom Non Finishing            | Meia Custom Non Finishing                         |                |          | $1.00 \text{ m}$ | 0.00                |        | 0.00 Units          | 1,500,000.00                         |       | Rp 1,500,000.00 @               |                       |
|                                      | Add a product Add a section Add a note            |                |          |                  |                     |        |                     |                                      |       |                                 |                       |
|                                      |                                                   |                |          |                  |                     |        |                     |                                      |       |                                 |                       |

Gambar 13. *Confirm Order*

Gambar diatas merupakan tampilan setelah melakukan *confirm order*. Maka *quotation* akan berubah menjadi *purchase order*. Proses selanjutnya yaitu penerimaan material.

### **4.4. Penerimaan Material**

Proses penerimaan material atau bahan baku dilakukan oleh *inventory user*. *Inventory user* juga melakukan *quality control* terhadap material yang diterima, jika terdapat ketidaksesuain maka bisa dilakukan penggantian material ke *supplier* dengan *back oder*. Berikut merupakan tampilan dari *dashboard* penerimaan material.

| $1.1/1 \leq$ ><br><b>Batch Transfer</b><br><b>Status</b> | . . |
|----------------------------------------------------------|-----|
|                                                          |     |
|                                                          |     |
| Ready                                                    |     |
|                                                          |     |
|                                                          |     |
|                                                          |     |
|                                                          |     |
|                                                          |     |
|                                                          |     |
|                                                          |     |
|                                                          |     |

Gambar 14. *Receive Product*

Gambar diatas merupakan tampilan dari proses *receive product* yang dilakukan oleh *inventory user*. *Inventory user* bertugas untuk menerima barang dari *supplier* dan melakukan validasi barang. Setelah melakukan *receive product, inventory user* akan diarahkan ke *page* validasi yang digunakan untuk melakukan validasi produk yang diterima dari *supplier*. Validasi dilakukan guna mencocokan apakah produk yang dikirimkan sudah sesuai dengan jumlah pesanan atau belum. Setelah divalidasi, *quantity* pada *inventory* akan otomatis bertambah. Berikut merupakan tampilan dari proses validasi.

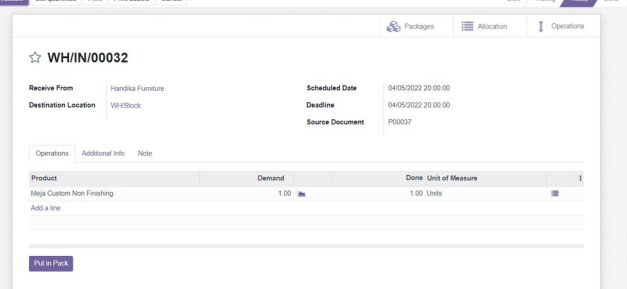

Gambar 15. Validasi Barang

Gambar diatas merupakan tahap validasi barang. Validasi kuantitas dapat dilakukan dengan menekan button tiga garis pada bagian kanan. Setelah tervalidasi, produk akan masuk ke *inventory* dan tercatat sebagai *warehouse in* yang menyatakan *item/product* masuk.

### **4.5. Membuat Supplier Bill**

Proses pembyatan *supplier bill* dilakukan oleh *purchase user.* Pembuatan *bill* dapat dilakukan setelah produk diterima pada bagian *inventory*. Berikut merupakan proses pembuatan *supplier bill* yang dilakukan oleh *purchase user.*

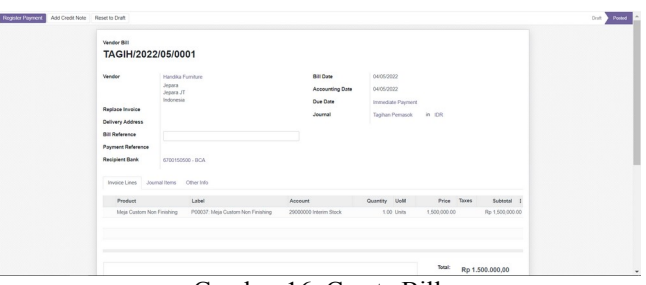

Gambar 16. Create Bill

Gambar diatas merupakan proses pembuatan *bill* oleh *purchase user*. Proses pembuatan *bill* dapat dilakukan hingga tahap *confirm*. Setelah proses *confirm* maka *bill* akan diproses pada modul *invoice* oleh AF *user* untuk dilakukan pembayaran.

#### **4.6. Proses Produksi**

Proses produksi dilakukan di modul *manufacture* oleh *manufacture user*. Implementasi modul *manufacture* diawali dengan permintaan proses *manufacture* yang dijalankan melalui *run scheduler* pada modul *inventory*. Proses *manufacture* merupakan proses pembuatan produk dari bahan mentah menjadi sebuah produk yang dapat dijual dan dikirimkan ke pelanggan. Ketika barang sudah selesai dilakukan proses produksi maka stok produk yang ada pada *inventory* akan otomatis bertambah. *Manufacture* user dapat melihat permintaan *manufacture* pada modul *manufacture*.

|        | Manufacturing Orders |                       |                         |                | To Do x Search                                      |          |            |                                     |                     |   |       |           | $\alpha$    |
|--------|----------------------|-----------------------|-------------------------|----------------|-----------------------------------------------------|----------|------------|-------------------------------------|---------------------|---|-------|-----------|-------------|
| Create | 土                    |                       |                         |                | $\tau$ Filters $\equiv$ Group By $\star$ Favourites |          |            |                                     | $1-1/1$ $\langle$ > | 三 | ×     | ⊞<br>m    | <b>Jaid</b> |
|        | Reference            | <b>Scheduled Date</b> | Product                 | Source         | Component Availability                              | Quantity | <b>UoM</b> | Expected Duration Real Durati State |                     |   |       |           |             |
| n      | XX WH/PICK/000 Today |                       | Meia Custom (Natural) ( | OP/00014 Ready |                                                     |          | 2.00 Units |                                     |                     |   |       | Confirmed |             |
|        |                      |                       |                         |                |                                                     |          |            |                                     |                     |   |       |           |             |
|        |                      |                       |                         |                |                                                     |          |            |                                     |                     |   |       |           |             |
|        |                      |                       |                         |                |                                                     | 2.00     |            |                                     | 00:00               |   | 00:00 |           |             |

Gambar 17. Manufacturing Order

Gambar diatas merupakan tampilan dari *manufacturing order*. *Manufacturing order* merupakan permintaan produksi yang berasal dari *run scheduler* pada modul *inventory*. *Manufacture user* dapat melihat data produk yang harus dilakukan proses produksi. Tahap selanjutnya yaitu membuat *bill of material* yang dibutuhkan untuk melakukan produksi barang. Menu *Bill Of Material* terdapat pada modul *manufacture* > *product* > *bill of material*. Berikut merupakan tampilan dari halaman pembuatan *bill of material.*

| Product                                                                                | Meja Custom (Natural)              |                 | <b>Scheduled Date</b><br>-17 | 04/05/2022 14:00:07 |             |              | ٠    |
|----------------------------------------------------------------------------------------|------------------------------------|-----------------|------------------------------|---------------------|-------------|--------------|------|
| Quantity                                                                               | 1.00<br><b>Units</b>               | - To Produce    | Responsible<br><b>In</b>     | Manufacture User    |             |              | - 13 |
| <b>Bill of Material</b>                                                                | Meia Custom (Natural): Meia Custom |                 | - 13                         |                     |             |              |      |
|                                                                                        |                                    |                 |                              |                     |             |              |      |
| Components                                                                             |                                    |                 |                              |                     |             |              |      |
|                                                                                        | Miscellaneous<br>Work Orders       |                 |                              |                     |             |              |      |
|                                                                                        |                                    |                 |                              |                     |             |              |      |
|                                                                                        |                                    | From            |                              | To Consume          | <b>UoM</b>  |              |      |
|                                                                                        |                                    | <b>WH/Stock</b> |                              | 1.50L               |             | $\mathbf{m}$ |      |
|                                                                                        |                                    | WH/Stock        |                              | 1.25L               |             | (da          |      |
|                                                                                        |                                    | WH/Stock        |                              | 1.00 L              |             | <b>Inc.</b>  |      |
|                                                                                        |                                    | WH/Stock        |                              |                     | 2.00 Pieces | les          |      |
| Product<br>Impra Wood Stain<br>Cat Warna<br>Wood Filler<br>Amplas Kayu<br>Agenda Bayer |                                    | <b>WH/Stock</b> |                              | 1.50L               |             | Inc          |      |

Gambar 18. Membuat Bill Of Material

Gambar diatas merupakan tahap pembuatan *bill of material* yang dibutuhkan untuk melakukan proses produksi. Gambar diatas *merupakan bill of material* dari produk meja custom

| Product                 | Meia Custom (Natural)         |                                                                               |                                                      |                                                          | <b>Scheduled Date</b> | 04/05/2022 14:00:07 |                  |                         |   |
|-------------------------|-------------------------------|-------------------------------------------------------------------------------|------------------------------------------------------|----------------------------------------------------------|-----------------------|---------------------|------------------|-------------------------|---|
| Quantity                | 0.00                          | /1.00 Units                                                                   | To Produce                                           | Component<br><b>Inc</b>                                  |                       | Ready               |                  |                         |   |
| <b>Bill of Material</b> |                               | Meia Custom (Natural): Meia Custom                                            |                                                      | Availability<br>Responsible                              |                       | Manufacture User    |                  |                         |   |
| Components              | Work Orders                   | <b>Miscellaneous</b>                                                          |                                                      |                                                          |                       |                     |                  |                         |   |
| Operation               | <b>Work Center</b>            | Product                                                                       |                                                      | Scheduled Star Scheduled End Expected Dura Real Duration |                       |                     | <b>Status</b>    |                         |   |
| Proses Amplas           | Pusat Produksi                |                                                                               | Meja Custom (N., 04/05/2022 14:0., 06/05/2022 01:0., |                                                          | 960:00                | 00:00               | Ready            | Start  <br><b>Block</b> | B |
|                         |                               | Proses Pewarna Pusat Produksi  Meja Custom (N 06/05/2022 14:0 07/05/2022 01:0 |                                                      |                                                          | 480:00                | 00:00               | Waiting for ano. | Start Block             | Ø |
|                         | Proses Pewarna Pusat Produksi |                                                                               | Meia Custom (N 07/05/2022 14:0 11/05/2022 19:0       |                                                          | 1140:00               | 00:00               | Waiting for ano  | Start   Block           | œ |
|                         |                               | Proses Pemoles Pusat Produksi  Meja Custom (N 10/05/2022 14:0 11/05/2022 19:0 |                                                      |                                                          | 660:00                | 00:00               | Waiting for ano  | Start Block             | Ø |
| Add a line              |                               |                                                                               |                                                      |                                                          |                       |                     |                  |                         |   |
|                         |                               |                                                                               |                                                      |                                                          | 3240:00               | 00:00               |                  |                         |   |

Gambar 19. Work Order

Gambar diatas merupakan tahap pembuatan *work order*, dimana tahap produksi dimulai. Terdapat empat tahapan produksi yaitu proses dempul dan amplas, proses pewarnaan dasar, proses pewarnaan dan proses pemolesan cairan anto rayap. Paga gambar diatas terdapat button *pause* jika produksi dihentikan sementara, *done* jika produksi sudah selesai dan *block* jika produksi batal dilakukan. Jika produksi sudah selesai, dan klik *button done*, maka terdapat Informasi *finished* yang artinya produksi sudah selesai dilakukan.

|                                                                                        |                                    |                                    |                       |                     | Ś<br>Product Moves | Valuation     |
|----------------------------------------------------------------------------------------|------------------------------------|------------------------------------|-----------------------|---------------------|--------------------|---------------|
|                                                                                        | ☆ WH/PICK/00024                    |                                    |                       |                     |                    |               |
| Product                                                                                | Meja Custom (Natural)              |                                    | <b>Scheduled Date</b> | 04/05/2022 14:03:49 |                    |               |
| Quantity                                                                               | 1.00<br>11.00                      | To Produce<br>Linits<br><b>COL</b> | Responsible           | Manufacture User    |                    |               |
| <b>Bill of Material</b>                                                                | Meja Custom (Natural): Meja Custom |                                    |                       |                     |                    |               |
|                                                                                        |                                    |                                    |                       |                     |                    |               |
| Components                                                                             | Work Orders<br>Miscellaneous       | From                               | To Consume            | <b>HoM</b>          | Consumed           |               |
|                                                                                        |                                    | <b>WH/Stock</b>                    |                       | 1.50 L              |                    | $1.50 \equiv$ |
|                                                                                        |                                    | <b>WH/Stock</b>                    | 1.25L                 |                     |                    | $1.25$ ■      |
|                                                                                        |                                    | <b>WH/Stock</b>                    | 1.00 L                |                     |                    | $1.00$ III    |
|                                                                                        |                                    | <b>WH/Stock</b>                    |                       | 2.00 Pieces         |                    | $2.00$ III    |
| Product<br>Impra Wood Stain<br>Cat Warna<br>Wood Filler<br>Amplas Kayu<br>Agenda Bayer |                                    | <b>WH/Stock</b>                    |                       | 1.60 L              |                    | 1.50 图        |

Gambar 20. Mark as Done

Gambar diatas merupakan tampilan jika proses produksi sudah selesai dilakukan. Dengan melakukan proses produksi maka produk pada *inventory* akan bertambah secara otomatis. Tahap selanjutnya yaitu melakukan pengiriman ke *customer* yang dilakukan oleh *inventory user*.

#### **4.7. Pengiriman Produk**

Proses pengiriman produk dilakukan oleh *inventory user*. *inventory user* dapat mengakses *inventory dashboard* dan melihat produk yang sudah siap untuk dikirim. berikut merupakan tampilan dari *inventory dashboard*.

|              | Inventory           | Overview | Products<br><b>Operations</b>                         |         |                       | # € 0                                                            | Inventory User (dbbackuppertama) |               |          |
|--------------|---------------------|----------|-------------------------------------------------------|---------|-----------------------|------------------------------------------------------------------|----------------------------------|---------------|----------|
|              |                     |          | Inventory Overview / Kerobokan, Bali: Delivery Orders |         |                       | Operation Type Kerobokan, Bali: Delivery Orders x Ready x Search |                                  |               | $\alpha$ |
| Create 4     |                     |          |                                                       |         | $T Filters$           | $\equiv$ Group By $\star$ Favourites                             | $1-1/1 <$ >                      | $\equiv$      | 曲        |
| n            | Reference           | From     | To                                                    | Contact | <b>Scheduled Date</b> | <b>Source Document</b>                                           | <b>Batch Transfer</b>            | <b>Status</b> |          |
| $\Box$<br>52 | <b>WH/OUT/00034</b> | WH/Stock | Partner Locations/Customers                           | Budi    | Today                 | S00051                                                           |                                  | Ready         |          |
|              |                     |          |                                                       |         |                       |                                                                  |                                  |               |          |
|              |                     |          |                                                       |         |                       |                                                                  |                                  |               |          |
|              |                     |          |                                                       |         |                       |                                                                  |                                  |               |          |

Gambar 21. Inventory Dashboard

Gambar diatas merupakan tampilan *dashboard* dari Modul *Inventory* Odoo. Pada implementasinya terdapat tiga *operation types* yang digunakan yaitu *receipts* yang berasal dari modul *purchase* dengan melakukan *purchase order*, *delivery order* yang berasal dari modul *sales* yang harus dilakukan pengiriman jika terdapat *sales order*, *manufacturing* jika terdapat produk yang sedang dalam proses manufaktur. *Inventory user* dapat melihat list produk yang harus dilakukan pengiriman. Berikut merupakan tampilan detail proses pengiriman produk ke *customer*, dimana data tersebut akan masuk apabila telah selesai dikerjakan pada bagian manufaktur.

| <b>Delivery Address</b>          | Budi            |                | - 17                       | <b>Scheduled Date</b>       | 04/05/2022 13:08:17 |      |                 |   |
|----------------------------------|-----------------|----------------|----------------------------|-----------------------------|---------------------|------|-----------------|---|
| Source Location                  | <b>WH/Stock</b> |                |                            | Deadline                    | 04/05/2022 13:08:17 |      |                 |   |
|                                  |                 |                |                            | <b>Product Availability</b> | Ready               |      |                 |   |
|                                  |                 |                |                            | <b>Source Document</b>      | S00051              |      |                 |   |
|                                  |                 |                |                            |                             |                     |      |                 |   |
|                                  | From            | Source Package | <b>Destination Package</b> |                             | Reserved            | Done | Unit of Measure |   |
| Product<br>Meja Custom (Natural) | WH/Stock        |                |                            |                             | 1.00                |      | 0.00 Units      | ġ |

Gambar 22. Proses Packing Produk

Gambar diatas merupakan tampilan dengan kode WH/OUT/000034 sebagai data pesanan produk yang dibawa keluar perusahaan. Tampilan tersebut merupakan data pemesanan yang bersumber dari SO0051 sehingga ketika akan dilakukan pengiriman, *Inventory user* melakukan *validate*. Sebelum melakukan validasi pengiriman, *inventory user* memilih *packaging* yang digunakan dengan menekan button *put in pack.* Tahap selanjutnya yaitu tahap validasi, tahap validasi dilakukan jika proses pengiriman sudah dilakukan. Berikut merupakan tampilan dari tahap validasi pengiriman.

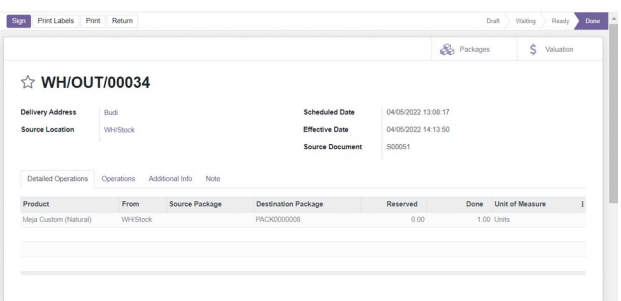

#### Gambar 23. Proses Pengiriman Produk

Gambar diatas merupakan tampilan dari tahap validasi. *Inventory user* menekan button *validate* untuk melakukan validasi pengiriman. Proses ini dilakukan agar proses pengiriman tercatat sudah selesai dilakukan pada sistem. Tahap selanjutnya yaitu menginputkan tanda terima dari *customer*. Berikut merupakan tampilan dari tanda terima *customer*.

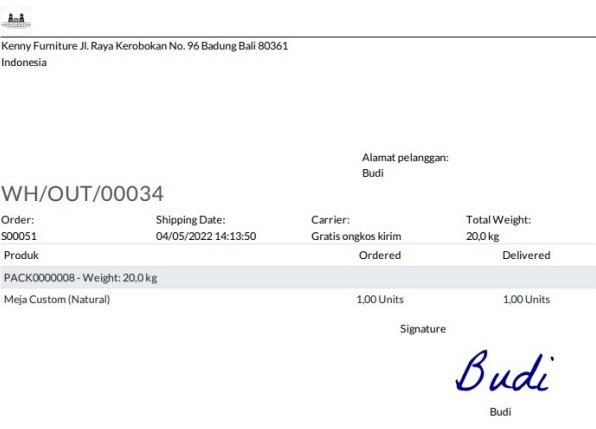

Gambar 24. Proses Input Tanda Terima

Gambar diatas merupakan tahap *input* tanda terima dari *customer*. Tanda terima ini berfungsi sebagai bukti bahwa produk telah diterima oleh *customer*. Jika *inventory user* sudah melakukan pengiriman produk maka dapat dilihat *stock moves* pada *inventory report*. *Stock Moves* menginformasikan terkait perpindahan yang terjadi pada masing-masing produk, baik itu *Receipt* atau *delivery order.* Dengan melihat *stock moves*, perusahan dapat jejak perpindahan suatu produk secara mendetail dan jelas berdasarkan *record* yang ada pada sistem.

### **4.8. Pengujian Sistem**

Pengujian sistem dilakukan terhadap 22 responden, dengan menggunakan metode UAT untuk mengetahui tingkat penerimaan responden terhadap sistem yang telah dibuat. Responden terdiri dari 11 orang dari bagian produksi, 3 orang dari bagian *purchasing*, 1 orang *manager*, dan 7 orang dari bagian gudang. Dokumen pengujian terdiri dari 5 aspek dan 18 pernyataan. Analisa data hasil kuisioner dilakukan dilakukan dengan melakukan pengukuran skala likert (*Likert Summated Rating*) terhadap masing-masing konstruk dari hasil kuisioner.

|                |                                                  |                           |          | Tanggapan       |      |      |       |
|----------------|--------------------------------------------------|---------------------------|----------|-----------------|------|------|-------|
| $\bf No$       | <b>Aspek Konten</b>                              |                           |          | 3               | 4    | 5    | Total |
|                | Konten yang ditampilkan jelas                    | $\Omega$                  | $\theta$ |                 | 18   |      | 22    |
| 2              | Konten yang ditampilkan mudah dipahami           | $\Omega$                  | $\Omega$ |                 | 16   |      | 22    |
| 3              | Konten berkaitan dengan proses bisnis perusahaan | $\Omega$                  | $\Omega$ |                 | Q    | 8    | 22    |
|                | Konten dapat membantu karyawan dalam memudahkan  |                           |          |                 |      |      |       |
| $\overline{4}$ | pekerjaan                                        | $\Omega$                  | $\left($ |                 | 14   | 6    | 22    |
| Jumlah         |                                                  | $\Omega$<br>57<br>20<br>0 |          |                 | 88   |      |       |
| $\frac{6}{9}$  |                                                  | $\theta$                  |          | 12 <sup>7</sup> | 64.8 | 22.7 | 100   |

**Tabel 1.** Hasil Pengujian Aspek Konten

Berdasarkan hasil perhitungan kuisioner pada aspek konten didapatkan hasil tanggapan dengan presentase terbesar pada aspek konten yaitu tanggapan Setuju (4) dengan nilai presentase sebesar 64,8%.

| N <sub>0</sub> | <b>Aspek Modul</b>                      |          | Tanggapan |       |      |      |       |  |
|----------------|-----------------------------------------|----------|-----------|-------|------|------|-------|--|
|                |                                         |          |           |       |      |      | Total |  |
|                | Pengenalan tentang modul mudah dipahami | $\theta$ |           |       |      | 10   | 22    |  |
|                | Catatan dalam modul mudah dimengerti    | $\theta$ |           |       | 16.  |      | 22    |  |
|                | Proses explorasi yang mudah didapat     | $\Omega$ |           |       | 14   |      | 22    |  |
| Jumlah         |                                         | $\theta$ |           | 10    | 36   | 20   | 66    |  |
| $\frac{6}{9}$  |                                         |          |           | 15.15 | 54.5 | 30.3 | 100   |  |

**Tabel 2.** Hasil Pengujian Aspek Modul

Berdasarkan hasil perhitungan kuisioner pada aspek modul didapatkan tanggapan dengan presentase terbesar pada aspek modul yaitu tanggapan Setuju (4) dengan nilai presentase sebesar 54,5 %.

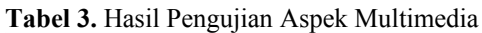

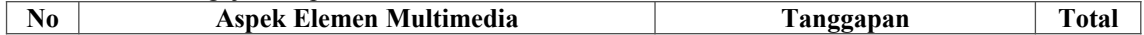

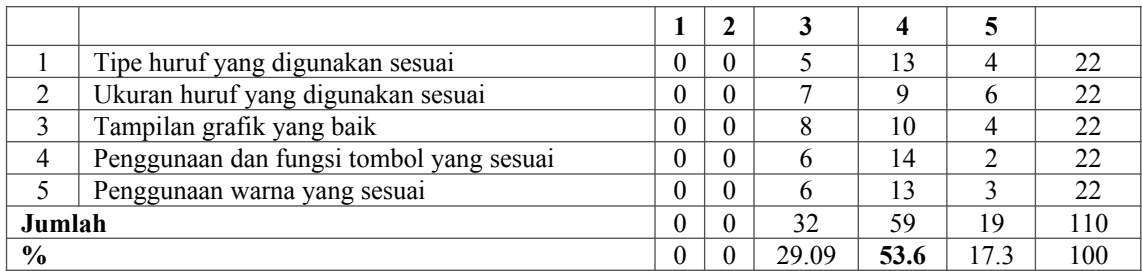

Berdasarkan hasil perhitungan kuisioner pada aspek elemen multimedia didapatkan hasil tanggapan dengan presentase terbesar pada aspek elemen multimedia yaitu tanggapan Setuju (4) dengan nilai presentase sebesar 53,6%.

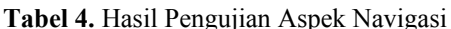

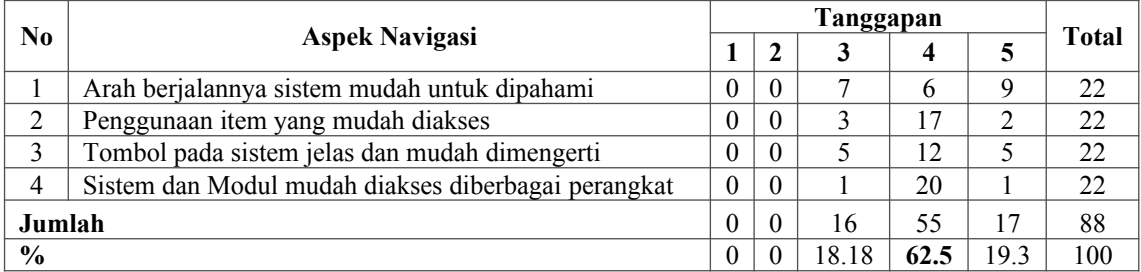

Berdasarkan hasil perhitungan kuisioner pada aspek navigasi didapatkan hasil tanggapan dengan presentase terbesar pada aspek navigasi yaitu tanggapan Setuju (4) dengan nilai presentase sebesar 62,5%

**Tabel 5.** Hasil Pengujian Aspek Kegunaan

| $\bf No$      | Aspek Kegunaan                                |   |          |      |     |      |       |
|---------------|-----------------------------------------------|---|----------|------|-----|------|-------|
|               |                                               |   |          |      |     |      | Total |
|               | Sistem Odoo berguna bagi departemen pembelian |   |          |      |     |      |       |
|               | material                                      |   |          |      | 14  |      | 22    |
| ◠             | Sistem Odoo berguna bagi departemen gudang    | 0 | $\theta$ |      | 15  | 6    | 22    |
|               | Sistem Odoo berguna bagi departemen produksi  | 0 | $\theta$ | 4    | 10  | 8    | 22    |
| Jumlah        |                                               | 0 | $\theta$ | 6    | 39  | 21   | 66    |
| $\frac{0}{0}$ |                                               |   |          | 9.09 | 59. | 31.8 | 100   |

Berdasarkan hasil perhitungan kuisioner pada aspek kegunaan didapatkan hasil tanggapan dengan presentase terbesar pada aspek kegunaan yaitu tanggapan Setuju (4) dengan nilai presentase sebesar 59,1%.

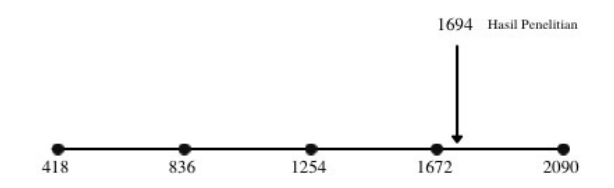

Hasil penelitian pada interpretasi LSR dengan total skor penilaian yang diperoleh dari 22 responden yaitu 1672< 1694 < 2090 yang terletak pada kuarta III, dengan demikian bernilai positif dan implementasi sistem yang diuji cukup berhasil.

# **5. KESIMPULAN**

Berdasarkan rumusan masalah dan tujuan serta hasil yang diperoleh dalam penelitian ini, maka dapat diperoleh kesimpulan yaitu proses Bisnis yang berjalan dalam perusahaan Kenny Furniture yaitu secara konvensional belum cukup dalam pengelolaannya tanpa menggunakan sebuah sistem, karena lambatnya aliran data antar divisi yang menyebabkan proses produksi terhambat. Oleh karena itu, dibuatkan proses bisnis yang sangat efisien dan *best practice* untuk memudahkan perusahaan Kenny Furniture dalam memanajemen bisnis. *Best pratice* ini terlihat pada pembahasan perbandingan sebelum dan sesudah implementasi, yang mana proses *existing* dilakukan oleh 3 unit bisnis yaitu Administrasi & keuangan, gudang dan produksi. Setelah diimplementasikan sistem terbagi atas 5 unit bisnis yaitu *sales, purchase, inventory, manufacture* dan *invoicing.*

### **DAFTAR PUSTAKA**

- [1] I. G. Andi, G. Made, A. Sasmita, N. Made, and I. Marini, "Implementasi Sistem Informasi Berbasis ERP Dengan Menggunakan Software Odoo ( Studi Kasus: PT . X )," vol. 2, no. 2, 2021.
- [2] I. W. Lestari, "PENGEMBANGAN APLIKASI PADA MODUL MANUFACTURING MENGGUNAKAN KONSEP ENTERPRISE RESOURCE PLANNING (ERP) STUDI KASUS: PERUSAHAAN BAJA RINGAN," *הארץ*, no. 8.5.2017, 2017.
- [3] A. H. Pratama, "Reengineering Bisnis Proses Manufaktur pada Perusahaan PT. Ciomas Adisatwa Modul Manufakturing dan Maintenance Menggunakan Aplikasi Odoo V12.0," 2021.
- [4] Z. M. Azmi, *KONFIGURASI & KUSTOMISASI OPEN SOURCE ENTERPRISE RESOURCE PLANNING (ERP) MENGGUNAKAN ODOO 10.0 DENGAN METODE ACCELERATED SAP (STUDI KASUS : PT. BONJUR FARM)*. 2018.
- [5] Surasma Surung, I. P. Agung Bayupati, and G. Agung Ayu Putri, "The Implementation Of ERP In Supply Chain Management On Conventional Woven Fabric Business," *Int. J. Inf. Eng. Electron. Bus.*, vol. 12, no. 3, pp. 8–18, 2020, doi: 10.5815/ijieeb.2020.03.02.
- [6] G. M. A. S. Ristyawati, Ni kadek Yuni, I Ketut Adi Purnawan, "IMPLEMENTASI ENTERPRISE RESOURCE PLANNING (ERP) PADA MODUL SALES MANAGEMENT MENGGUNAKAN ODOO 11 (STUDI KASUS: FLOWRIDE\_SC)," vol. 2507, no. February, pp. 1–9, 2020.
- [7] A. Muhammad Yusuf, D. Soediantono, and S. Staf Dan Komando Angkatan Laut, "Supply Chain Management and Recommendations for Implementation in the Defense Industry: A Literature Review," *Int. J. Soc. Manag. Stud.*, vol. 3, no. 3, pp. 63–77, 2022.
- [8] D. P. Githa and I. M. S. Raharja, "E-Supply Chain Management Pada Toko Roti Menggunakan Odoo 11.0," *SINTECH (Science Inf. Technol. J.*, vol. 4, no. 2, pp. 184–194, 2021, doi: 10.31598/sintechjournal.v4i2.976.
- [9] T. S. Syamfithriani, T. F. Nugraha, and E. Darmawan, "Implementasi Supply Chain Management (SCM) Toko Alat dan Bahan Bangunan Berbasis Web (Studi Kasus: TB . Bojong Indah)," *INFOTECH J.*, vol. 6, no. 2, pp. 44–50, 2020.
- [10] R. C. Rizqi, "Implementasi Supply Chain Management Pada Cv Halt Manufaktur Susu Kambing Etawa Di Desa Kedungbungkus Tarub Tegal Dalam Perspektif Maslahah Mursalah," pp. 1–76, 2019.
- [11] I. P. A. B. Christine Regilia Suwu, I Made Sukarsa, "Pengembangan Sistem Hrm Terintegrasi Dengan Pendekatan Erp," *Merpati*, vol. 4, no. 3, pp. 259–270, 2016, doi: 10.24843/JIM.
- [12] R. W. Alkhalil, Ibrahim Hanif; Saedudin, Rd. Rohmat; Witjaksono, "Pengembangan Modul Sales Management Berbasis Odoo Dengan Metode Accelerated Sap Pada Inglorious Industries Developing Sales Management Module Based on Odoo Using," *e-Proceeding Eng.*, vol. 3, no. 2, pp. 3468–3475, 2016, [Online]. Available: http://libraryeproceeding.telkomuniversity.ac.id/index.php/engineering/article/view/2106